# **Configuration Menu**

## Summary

⋒

General configuration options for Tachyon.

Settings can be reached directly using the following URL:

https://<tachyon DNS Name FQDN>/Tachyon/App/#/platform/

where <tachyon DNS Name FQDN> is the one set up during the preparation phase, as described under the heading [Preparation: DNS Names.](https://help.1e.com/display/TCN40/Preparation#Preparation-DNSNames)

## In this section...

#### [Connectors page](https://help.1e.com/display/TCN40/Connectors+page)

Connectors are used to connect to other 1E and third party systems and populate repositories. For example, syncing inventory data from Configuration Manager into an inventory repository.

The following inventory connectors are provided by Tachyon out-of-the-box.

- [BigFix connector](https://help.1e.com/display/TCN40/BigFix+connector)  Connects to a BigFix Inventory database server.
- **[BigFixInv connector](https://help.1e.com/display/TCN40/BigFixInv+connector)  Connects to a BigFix Inventory database.**
- [File Upload connector](https://help.1e.com/display/TCN40/File+Upload+connector)  Uploads inventory data from a folder
- containing tab (TSV) and comma (CSV) separated value file(s). [Oracle LMS connector](https://help.1e.com/display/TCN40/Oracle+LMS+connector) — Connects to Oracle LMS and queries it for inventory information.
- [ServiceNow connector](https://help.1e.com/display/TCN40/ServiceNow+connector) Connects to a ServiceNow instance to import basic inventory data into SLA Platform.
- [System Center Configuration Manager connector](https://help.1e.com/display/TCN40/System+Center+Configuration+Manager+connector) Connects to a Configuration Manager database and pulls in inventory and usage data.
- [Tachyon connector](https://help.1e.com/display/TCN40/Tachyon+connector)  Connects the Tachyon and SLA Platform components to support Management group and Tachyon Powered Inventory features.
- [vCenter connector](https://help.1e.com/display/TCN40/vCenter+connector) Connects to a vCenter server and pulls in inventory data.
- [Windows Server Update Services connector](https://help.1e.com/display/TCN40/Windows+Server+Update+Services+connector)  Connects to a WSUS database and pulls in patch data.

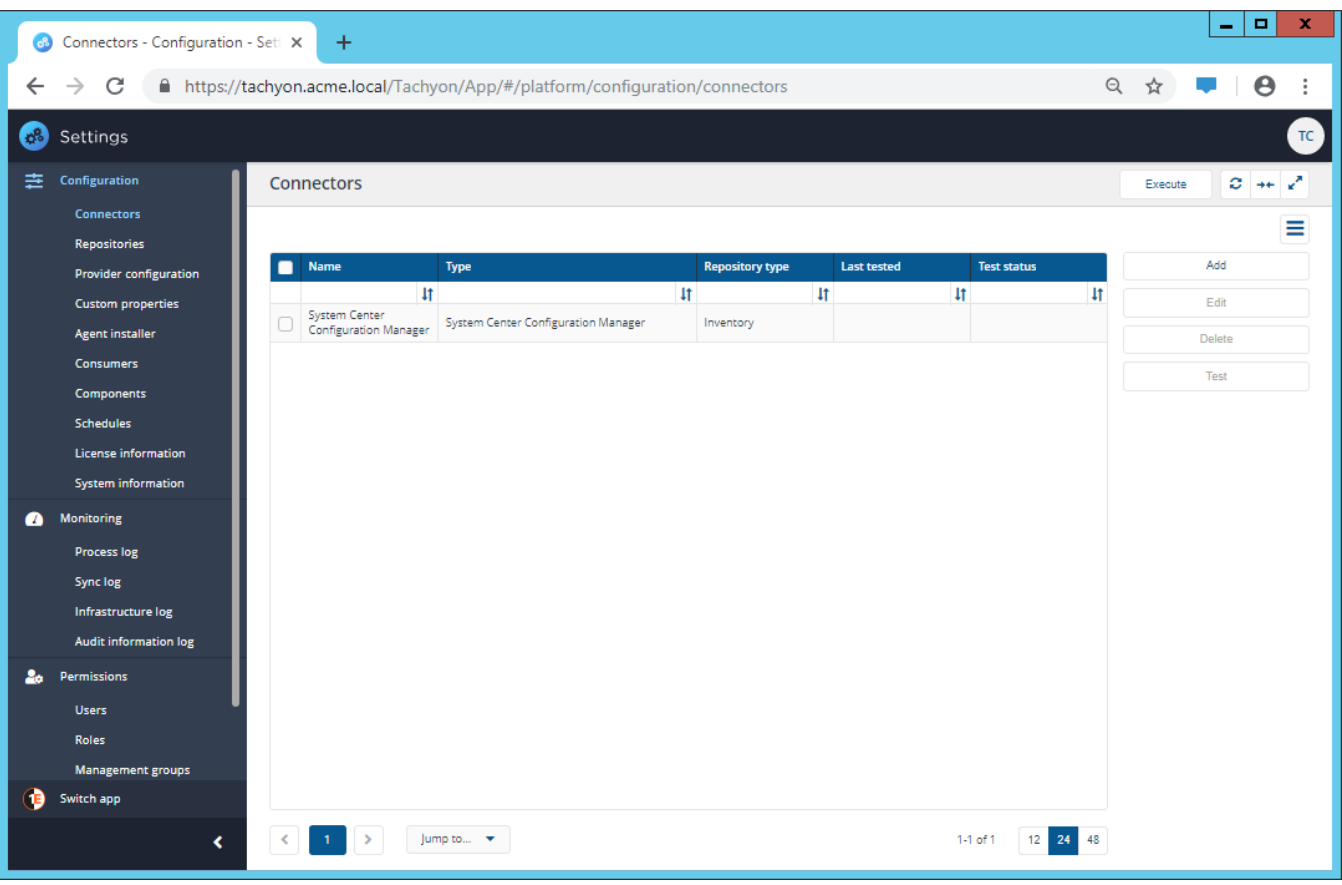

#### [Repositories page](https://help.1e.com/display/TCN40/Repositories+page)

Repositories are used by applications to process and store information. For example the Patch success application uses both an inventory and a BI repository to process the information needed to report on how successful patching is in your enterprise.

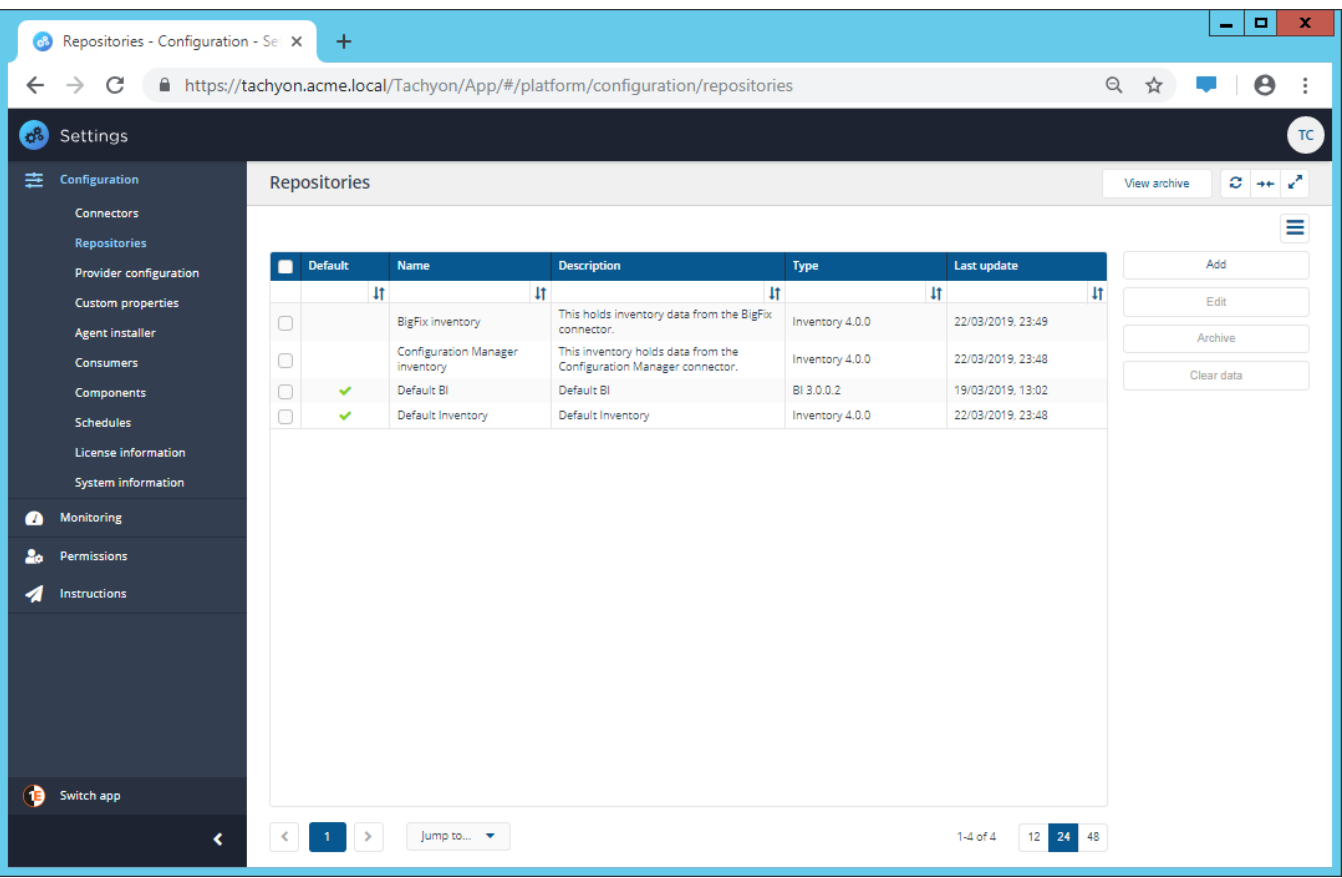

### [Provider configuration page](https://help.1e.com/display/TCN40/Provider+configuration+page)

Providers can be used by applications to leverage external tools to perform specific operations. For example the reclaim provider enables software to be uninstalled, thereby extending the functionality of the platform to include uninstallation.

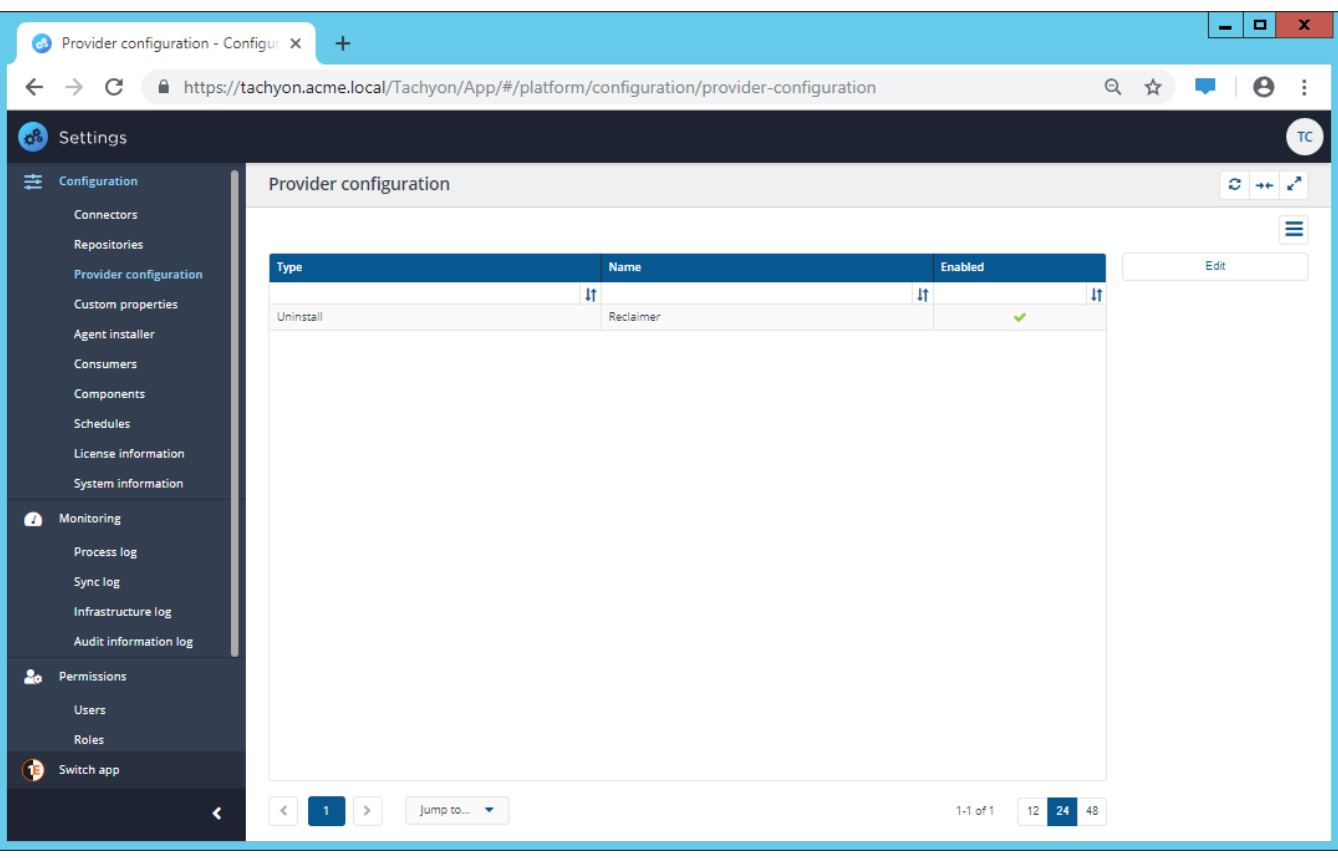

#### [Custom properties page](https://help.1e.com/display/TCN40/Custom+properties+page)

Custom properties are generally associated with Explorer and can be used when setting coverage tags to target Instructions to particular devices. The custom properties must be defined by a custom properties administrator before they can be used to tag devices or used to set the coverage of Instructions.

This is done from the **SettingsConfigurationCustom properties** page, which can be viewed by users with any of the following roles:

- Global Administrators
- Custom Properties Administrators

The following headings show the steps to add, edit and delete properties and set property values. For a quick tutorial on adding properties see Adding [properties - tutorial.](https://help.1e.com/display/TCN40/Adding+properties+-+tutorial)

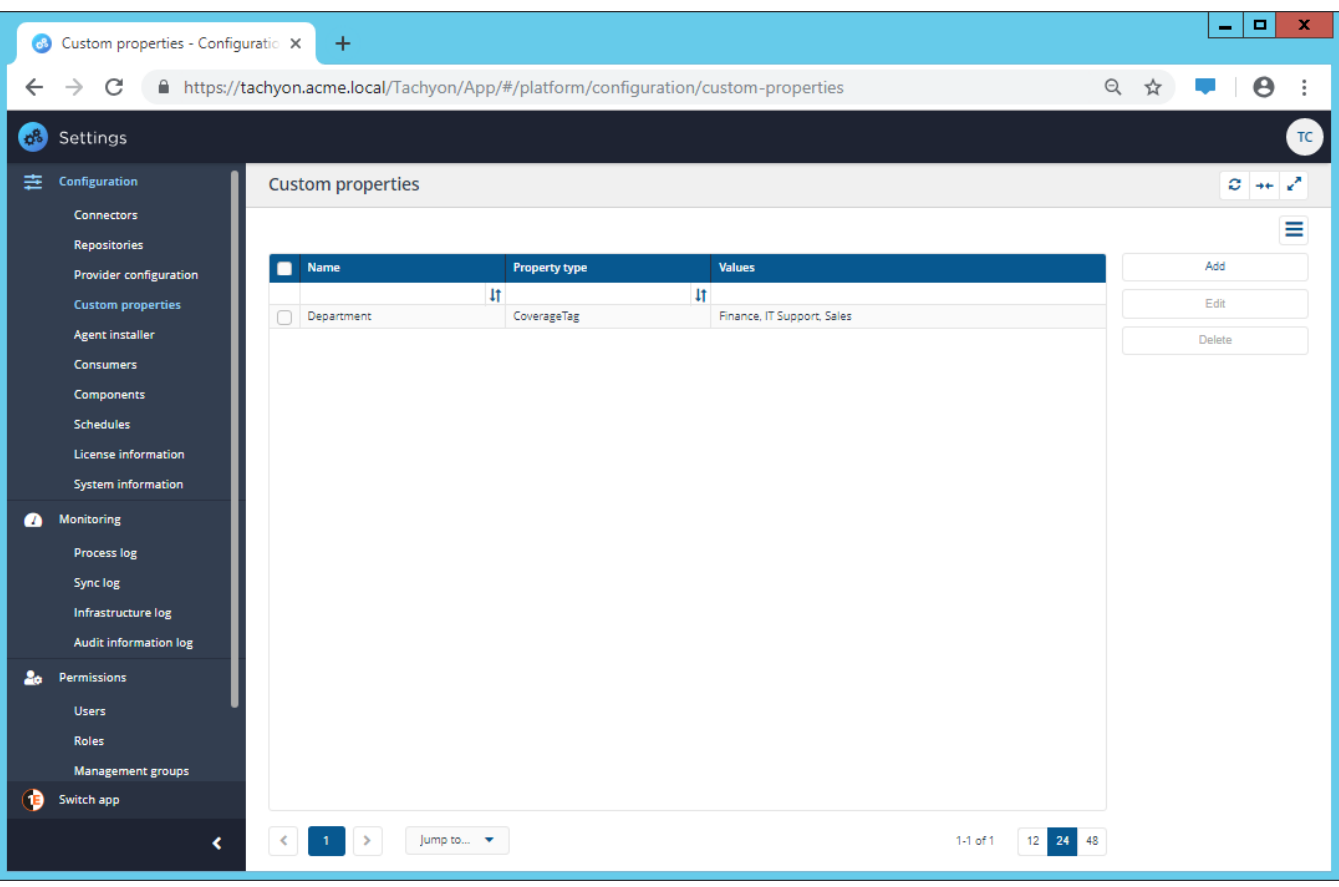

#### [Agent installer page](https://help.1e.com/display/TCN40/Agent+installer+page)

The **Agent installer** page is part of a feature that is currently under development and for use with the new Tachyon Discovery product, which is due for release in the coming months. To enable Tachyon Agents to be rolled out across a network in conjunction with the network discovery piece, this page lets you select the Tachyon Agent installer you want to use for the installation.

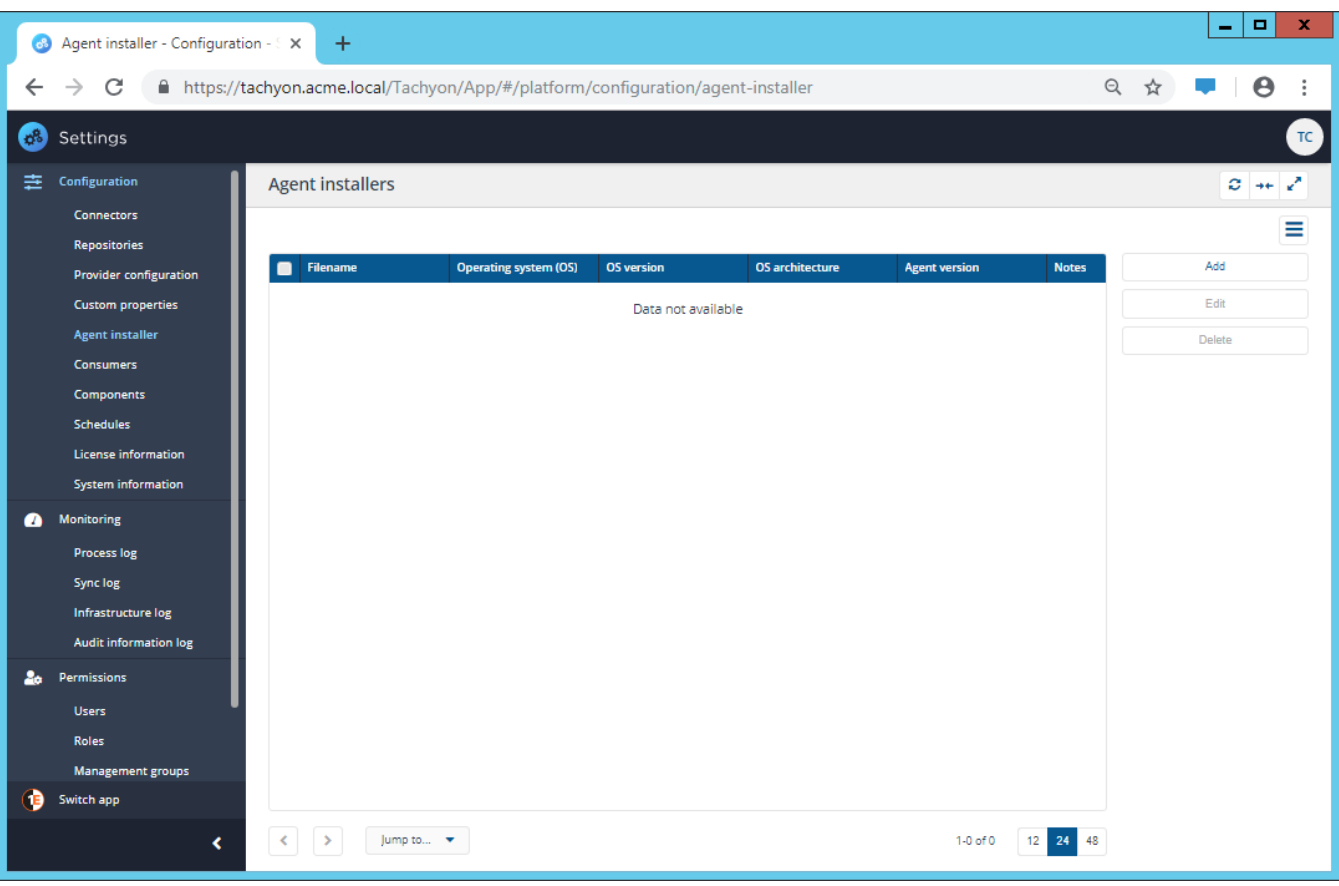

#### [Consumers page](https://help.1e.com/display/TCN40/Consumers+page)

The **Consumers** page lets you register the consumers that can access Tachyon. To enhance the security of the Tachyon system, only consumers that have been registered on this page will be allowed to access Tachyon.

Tachyon can integrate with third-party applications to enable its instructionbased investigation and resolution capabilities to be leveraged by other products. Some examples include: the Nomad Content Pause and Tachyon Configuration Manager integration features.

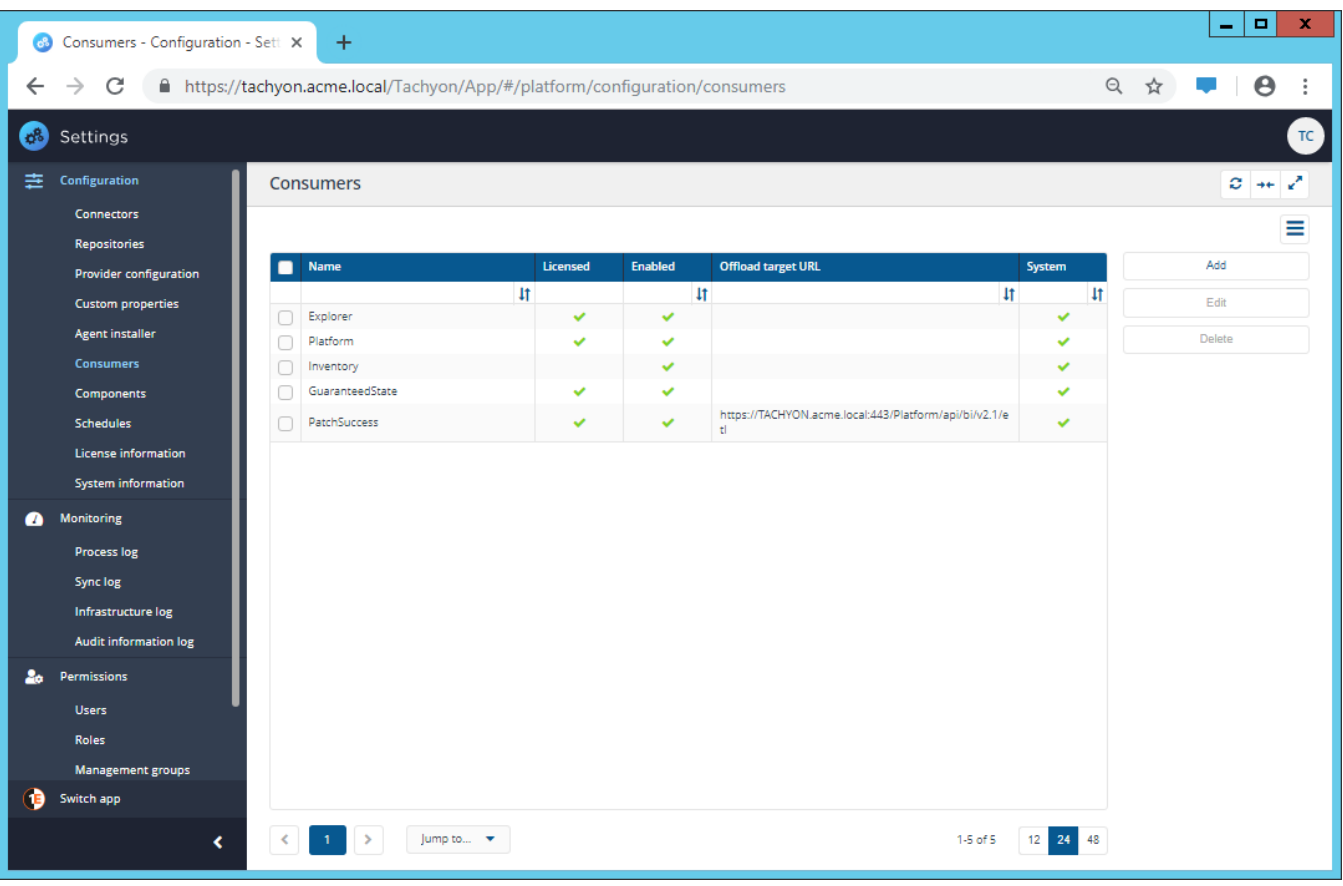

#### [Components page](https://help.1e.com/display/TCN40/Components+page)

The **Components** page displays the configuration options and activity for all the components that make up the Tachyon 4.0 platform.

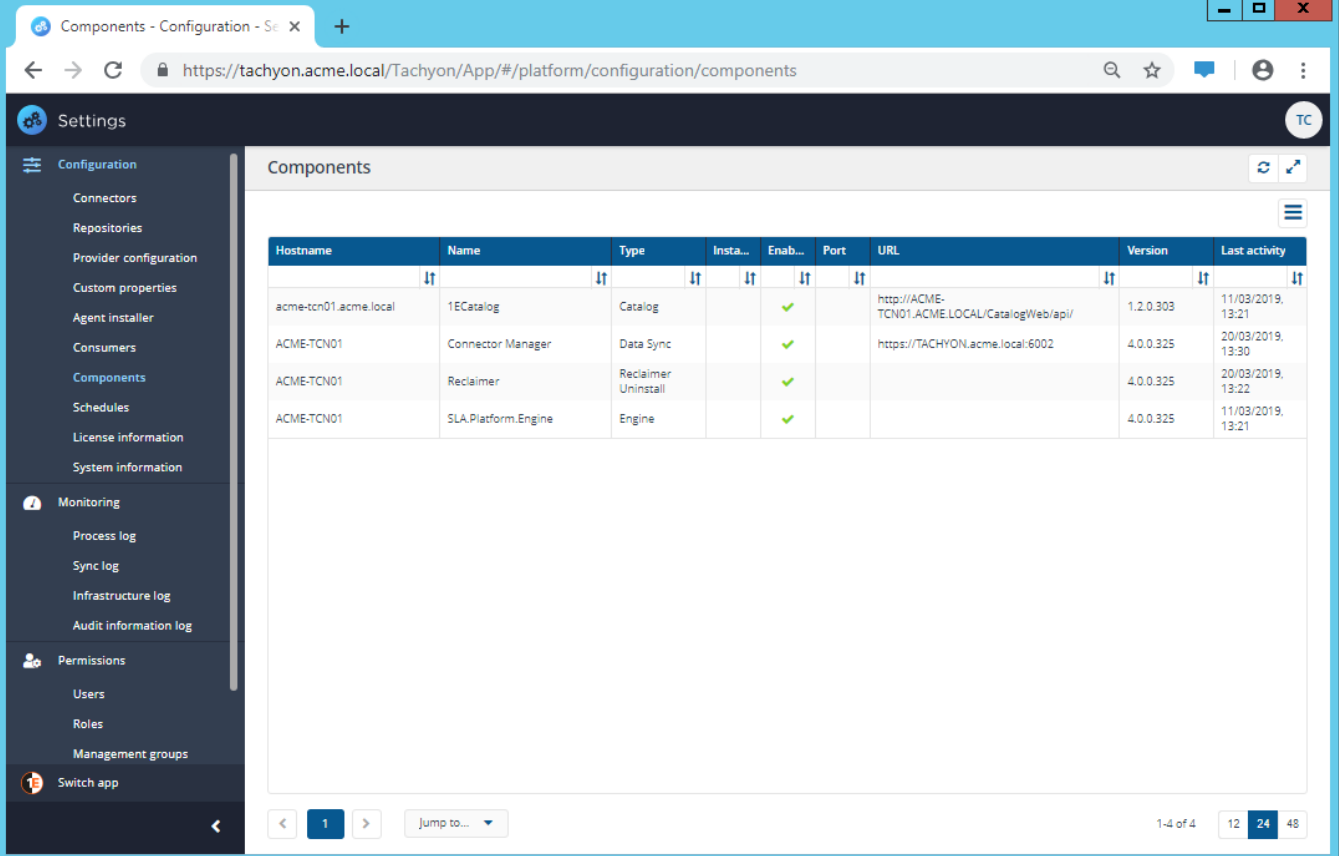

#### [Schedules page](https://help.1e.com/display/TCN40/Schedules+page)

The **Schedules** page lets you add schedules for executing actions on repositories.

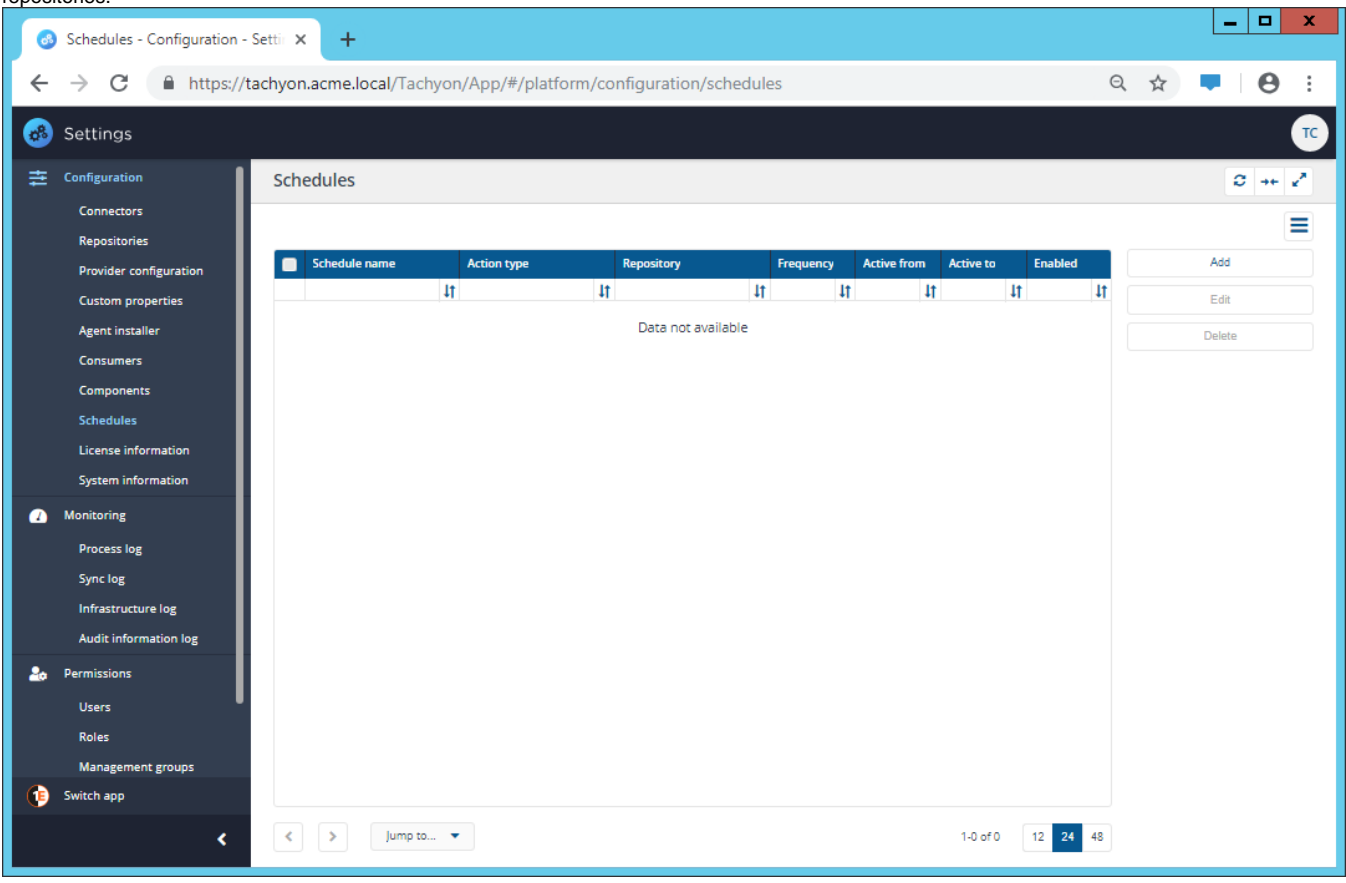

#### [License information page](https://help.1e.com/display/TCN40/License+information+page)

The **License information** page shows details of the current license status and lets you reactivate your license if any changes have been made.

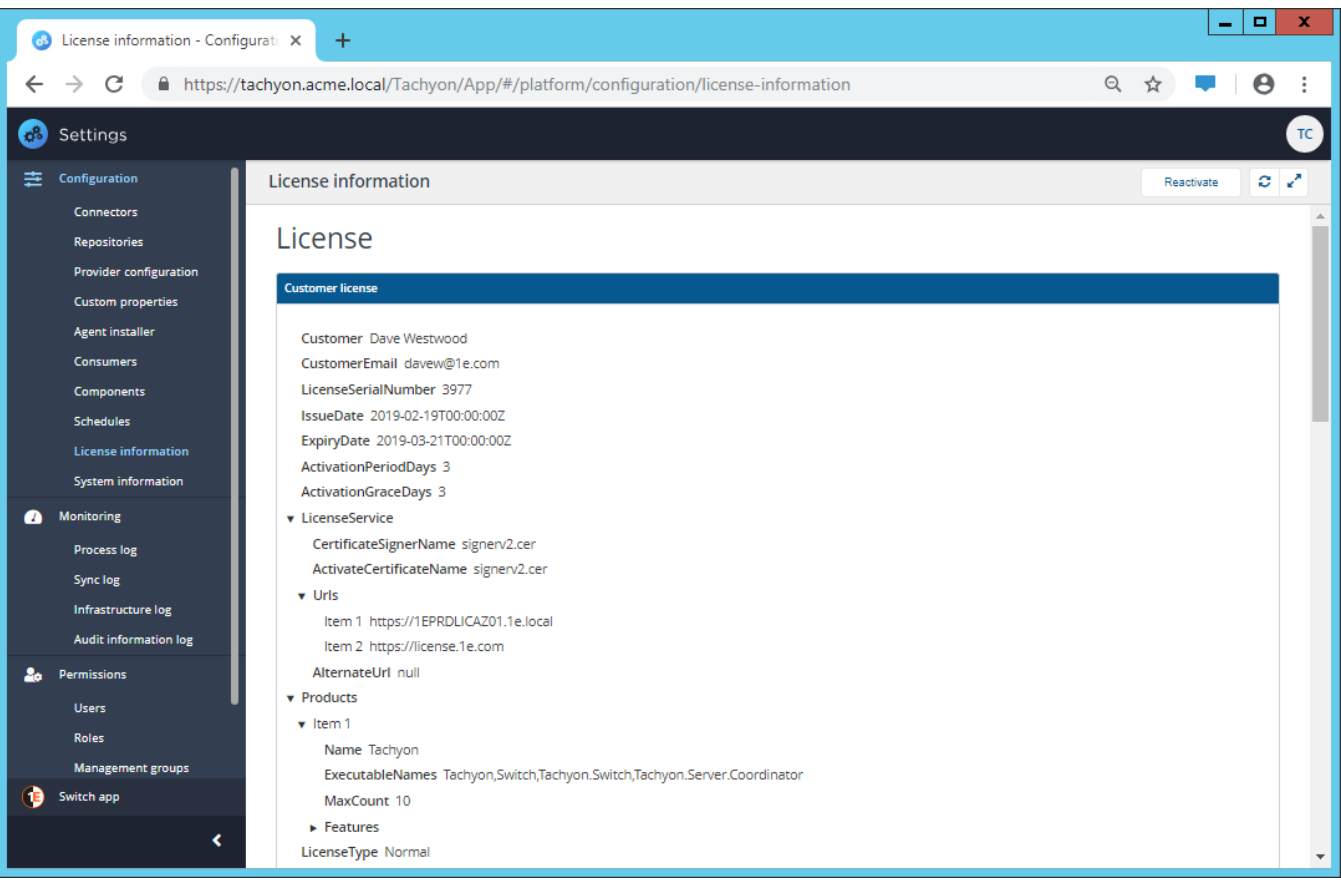

#### [System information page](https://help.1e.com/display/TCN40/System+information+page)

The **System information** page lets you review the current Tachyon system configuration.

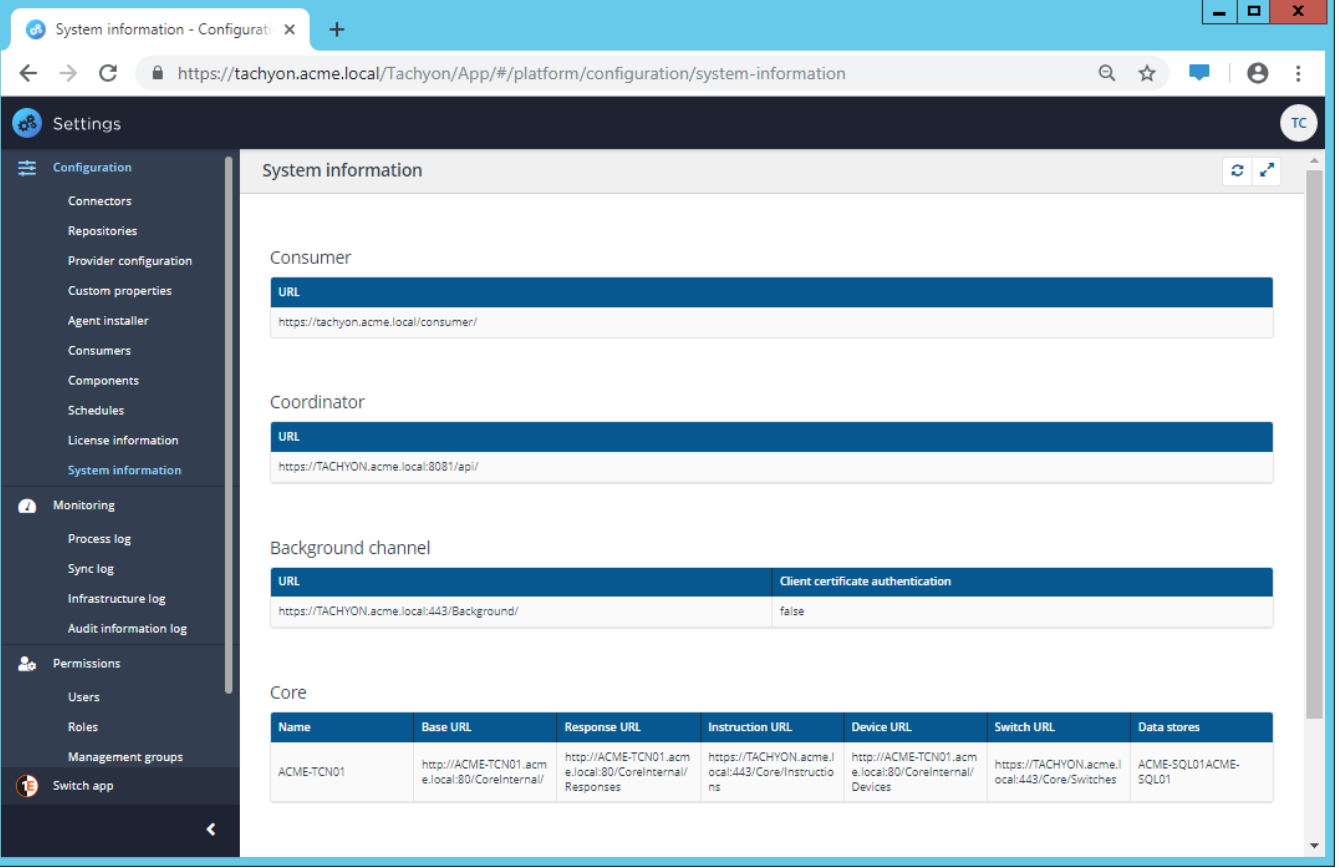